## ИСПОЛЬЗОВАНИЕ . ВИДЫ ОТЧЕТОВ. СТРУКТУРА ОТЧЕТА. ТЕХНОЛОГИЯ СОЗДАНИЯSir

Отчет это объект базы данных, который предназначен для вывода информации из баз данных, прежде всего на принтер. Отчеты позволяют выбрать из баз данных нужную пользователю информацию, оформить ее в виде документа, перед выводом на печать просмотреть на экране. Источником данных для отчета может служить таблица или запрос. Кроме данных, полученных из таблиц, в отчете могут отображаться вычисляемые поля, например, итоговые суммы.

## ВИДЫ ОТЧЕТОВ:

 *Одноколонный отчет (в столбец)* — длинный столбец текста, содержащий надписи полей, их значения из всех записей таблицы или запроса.

- **П Многоколонный отчет создается из отчета в одну** колонку и позволяет вывести данные отчета в несколько колонок.
- *Табличный отчет* отчет, имеющий табличную форму.
- *Отчет с группировкой данных и подведением итогов*— создается из табличного отчета объединением данных в группы с подсчетом итогов.
- *Перекрестный отчет* строится на основе перекрестных запросов и содержит итоговые данные.
- *Составной отчет* отчет, имеющий сложную структуру, включающий один или несколько отчетов.
- *Отчет, полученный слиянием документов с Word* (составной документ).
- *Почтовые наклейки* специальный тип многоколонного отчета, предназначенный для печати имен и адресов групп.
- *Отчет по связанным таблицам* отчет, позволяющий выводить данные из нескольких таблиц, имеющих связь один-ко-многим.

## СТРУКТУРА ОТЧЕТА:

- **Заголовок отчета**  отображается только на первой странице и определяет высоту области заголовка отчета, который может содержать текст, графику и другие элементы управления.
- **Верхний колонтитул**  выводится на верху каждой страницы; как правило, содержит заголовки столбцов.
- **Заголовок группы**  печатается перед первой записью, входящей в группу; обычно содержит итоговые данные по записям, входящим в группу.
- **Область данных**  предназначена для отображения записей источника данных отчета.
- **Область примечания группы**  отображается после обработки последней записи группы; обычно содержит итоговые данные по записям, входящим в группу.
- **Нижний колонтитул**  выводится внизу каждой страницы; содержит, например, номер страницы отчета, дату печати отчета и т. д.
- **Раздел примечаний**  отображается только внизу последней страницы; сюда помещают поля с итоговыми значениями по всем записям, включенным в отчет. Отчет может быть создан при помощи Мастера отчетов или в режиме Конструктора. Обычно используют оба способа. Мастер отчетов позволяет ускорить процесс создания отчета, работа в нем производится в пошаговом режиме в диалоге с пользователем. Доработать созданный мастером отчет можно в режиме Конструктора.
- **Раздел Область данных** может содержать вычисляемые поля, предназначенные для отображения в отчетах значений выражений на основе исходных данных.
- В режиме Конструктора доступны такие свойства отчета, как **Сортировка и группировка данных**, которые расположены на панели инструментов конструктора отчетов и форм. В диалоговом окне Сортировка и группировка можно определить поле или выражение, по которому будут сгруппированы данные, а также сгруппированные данные можно отсортировать по возрастанию или убыванию

## Создание отчета с помощью *мастера*

#### 1. Выбираем мастер отчетов.

**A** 

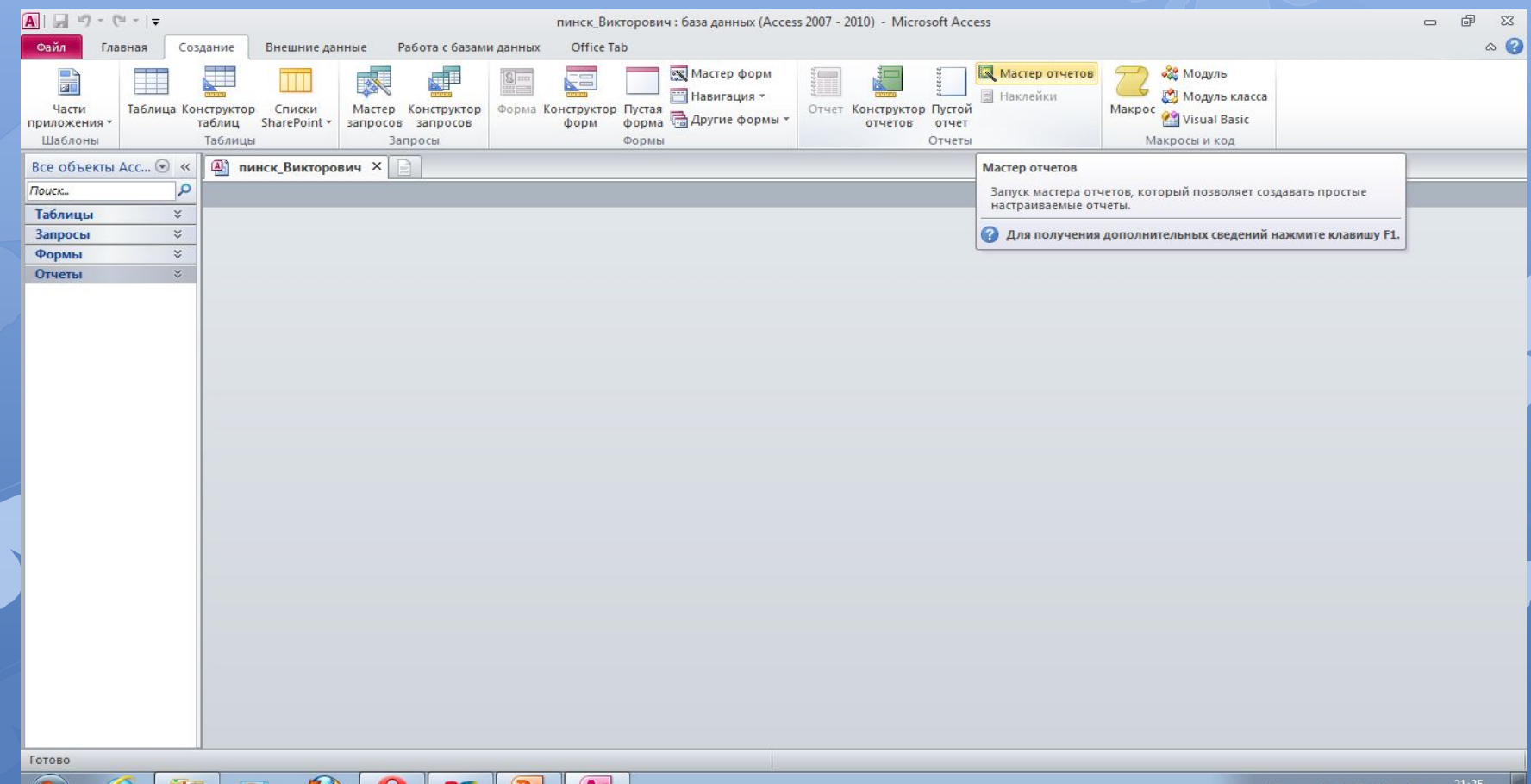

23.04.2013

#### На панели *Создание отчета* выбрать в окне *Таблицы и запросы* исходную таблицу или запрос, а в окне *Доступные поля* : – поля для отчета

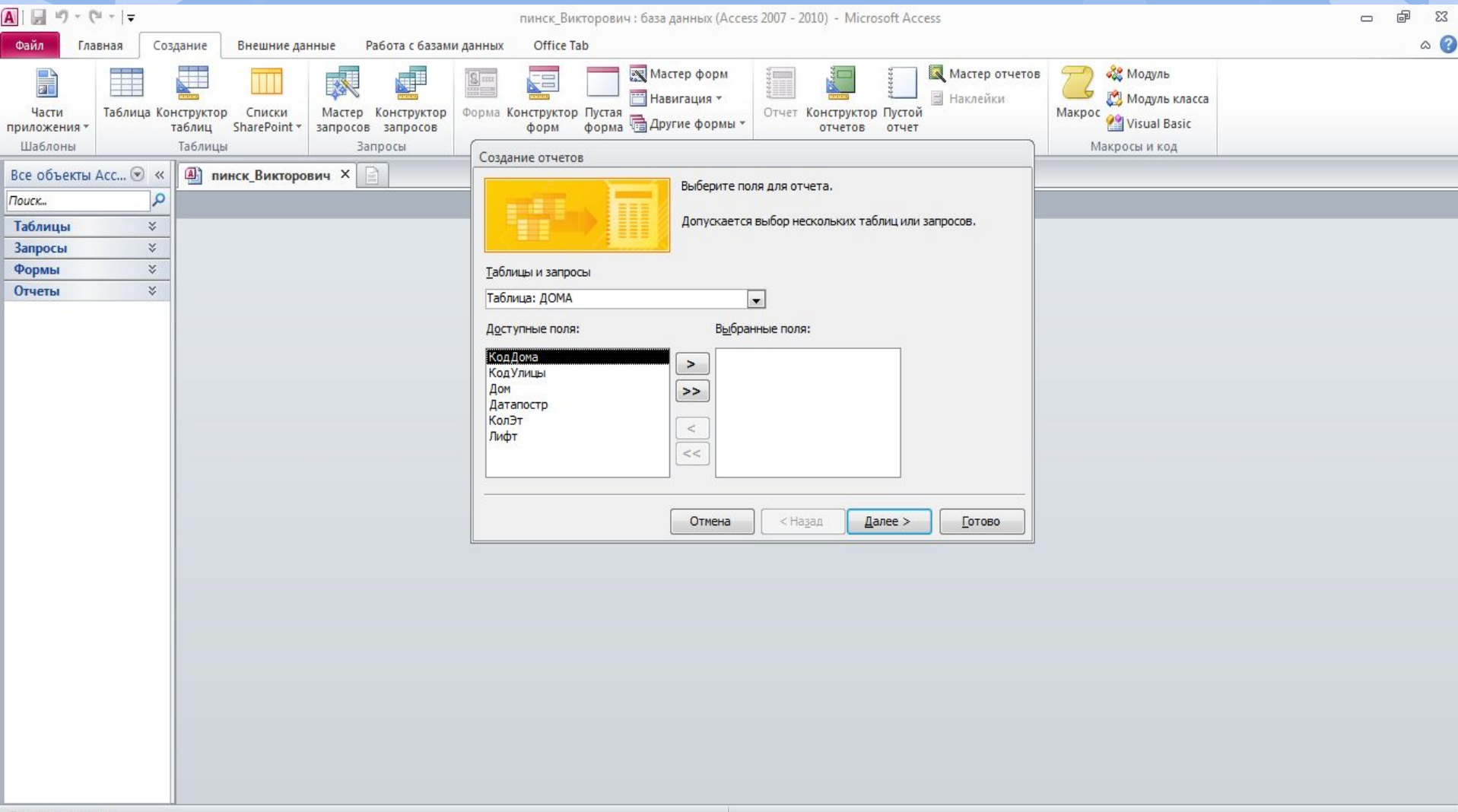

 $21:26$ 

23.04.201

RU A PE @ 10 to

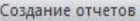

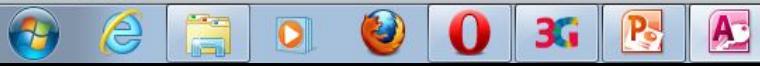

#### Добавляем уровни группировки

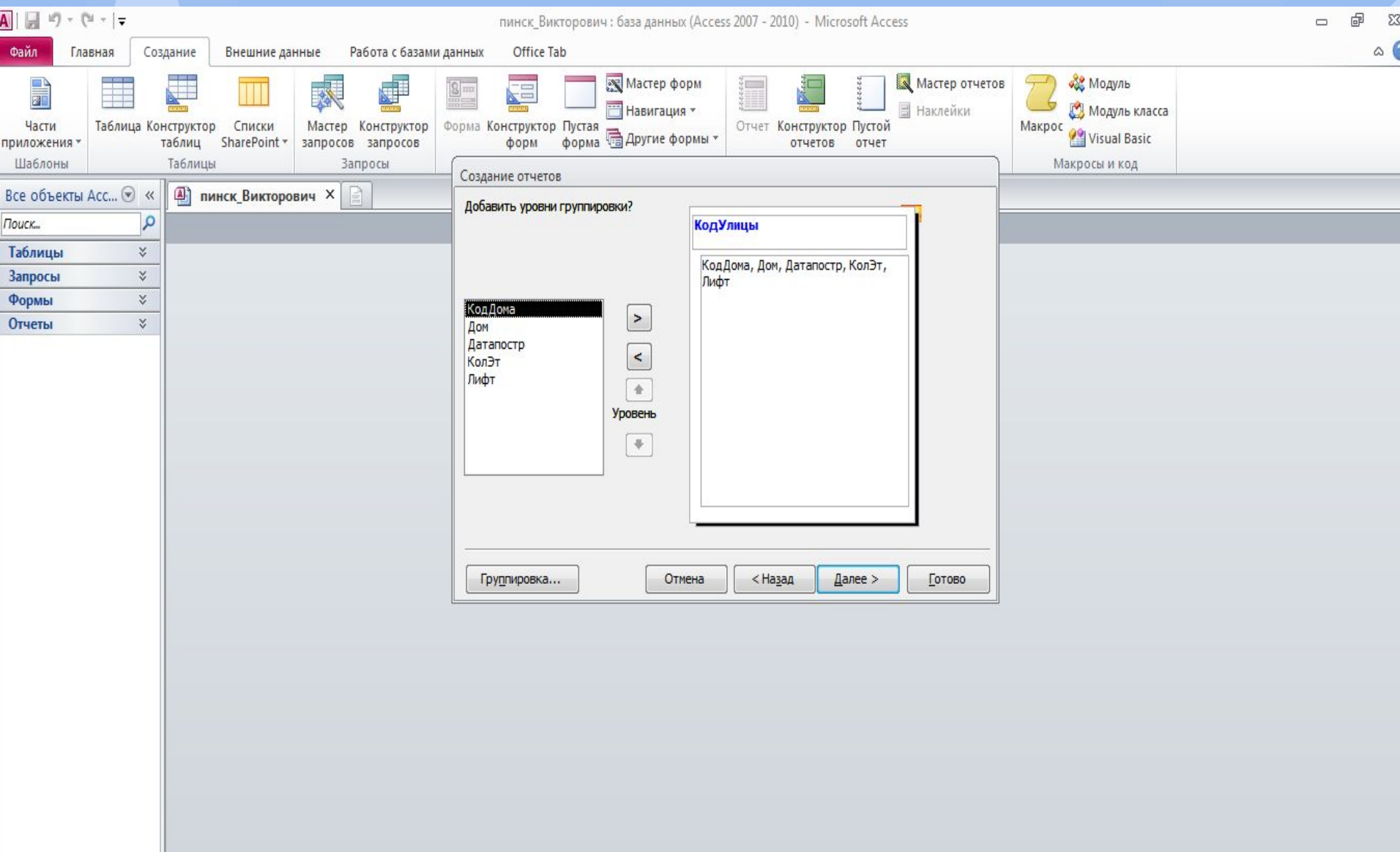

#### Выбираем порядок сортировки

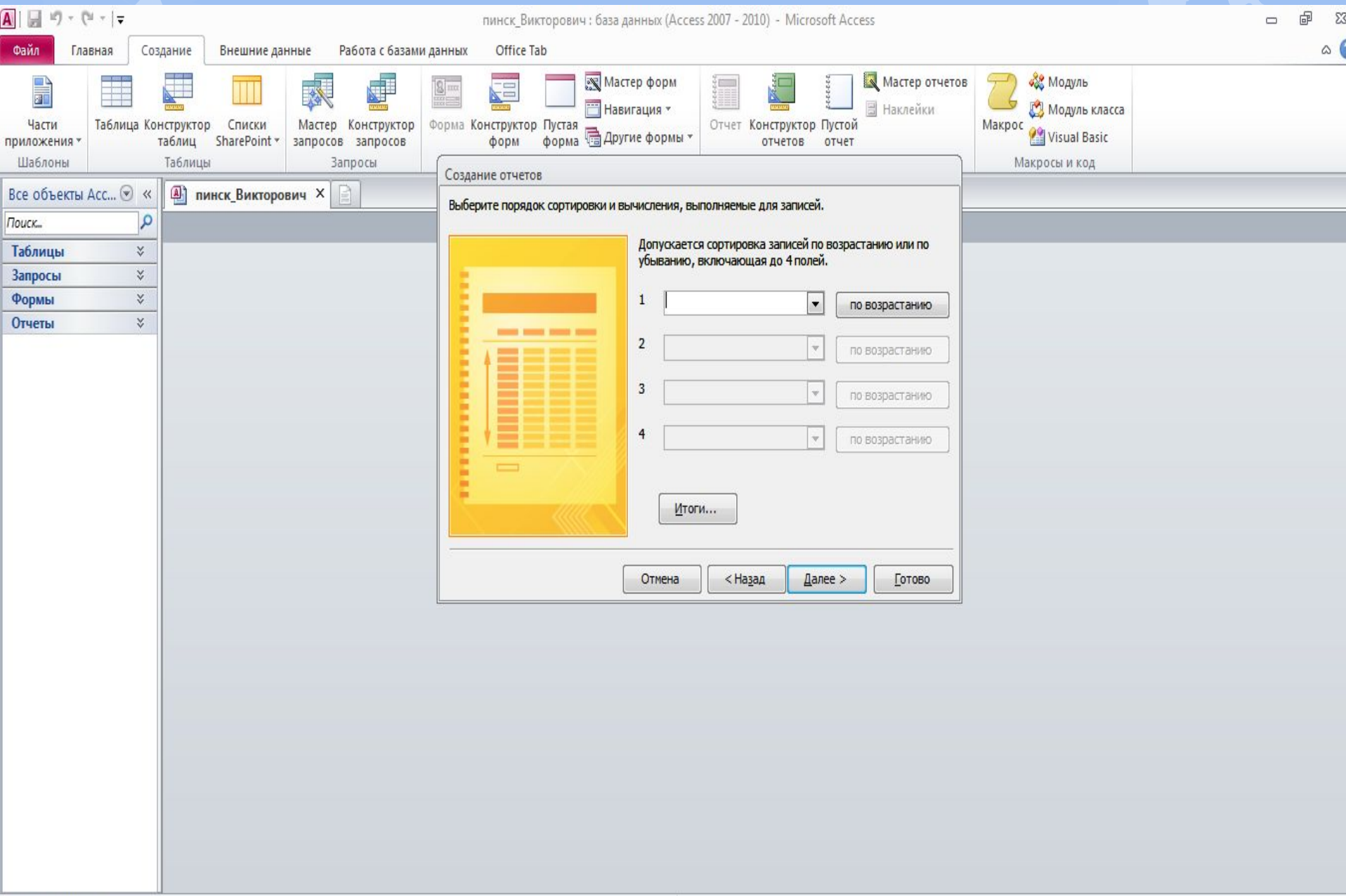

#### На панели *Создание отчета* с помощью переключателей выбрать вид макета для отчета (например, ступенчатый) и стиль оформления.

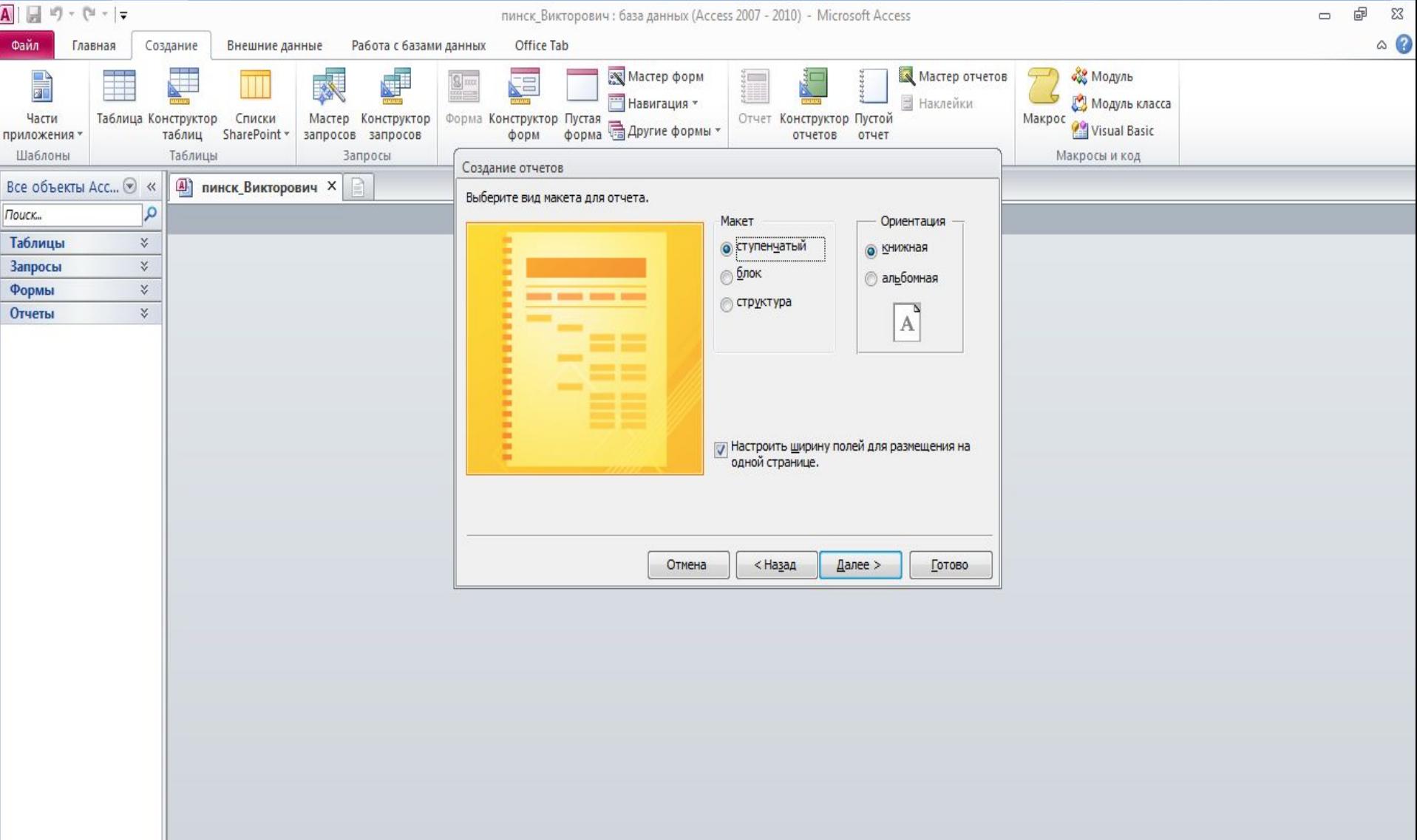

#### Задаем имя отчета

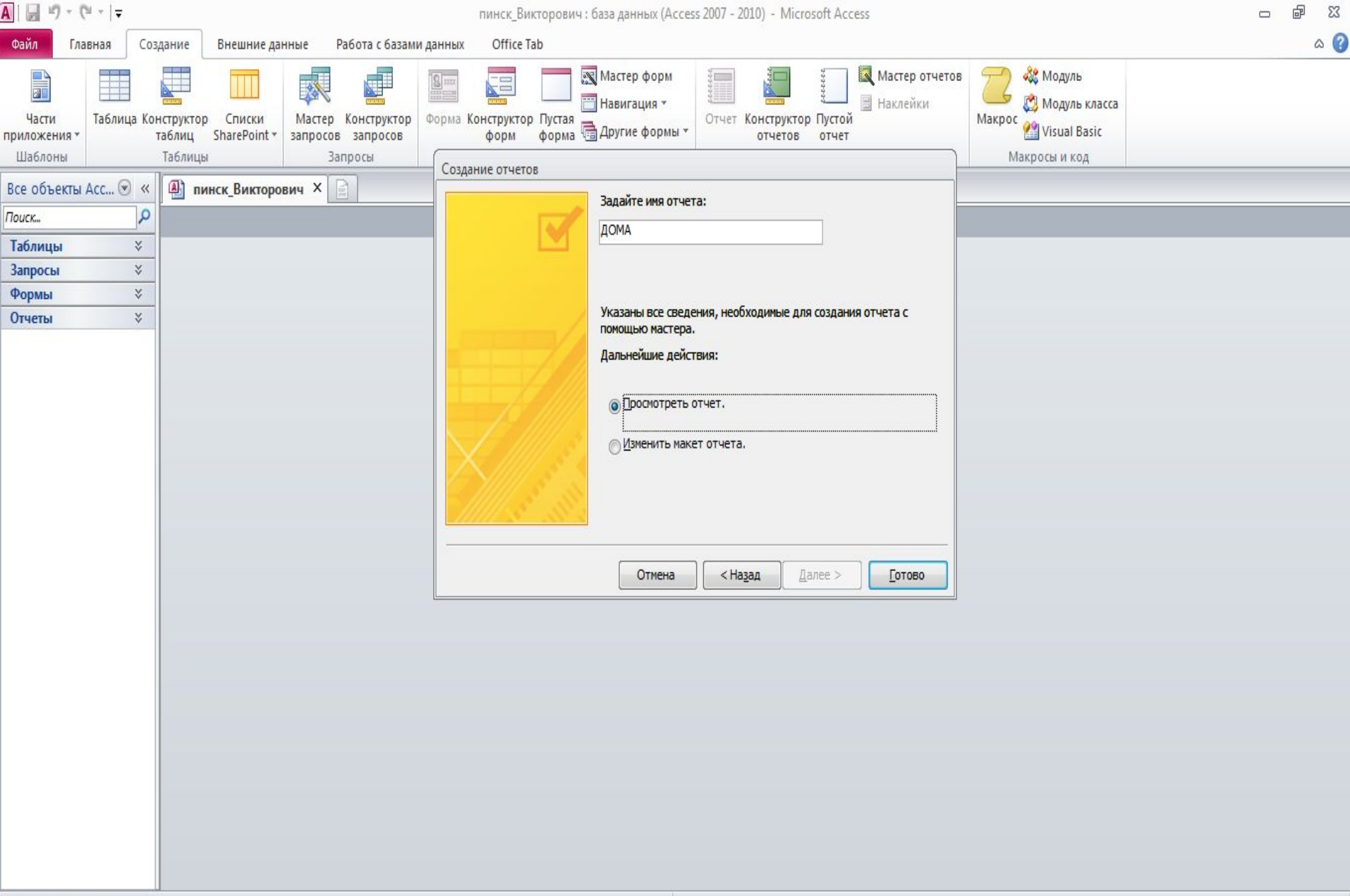

### В результате появится окно отчета и вид отчета можно изменять в режиме *Конструктора*

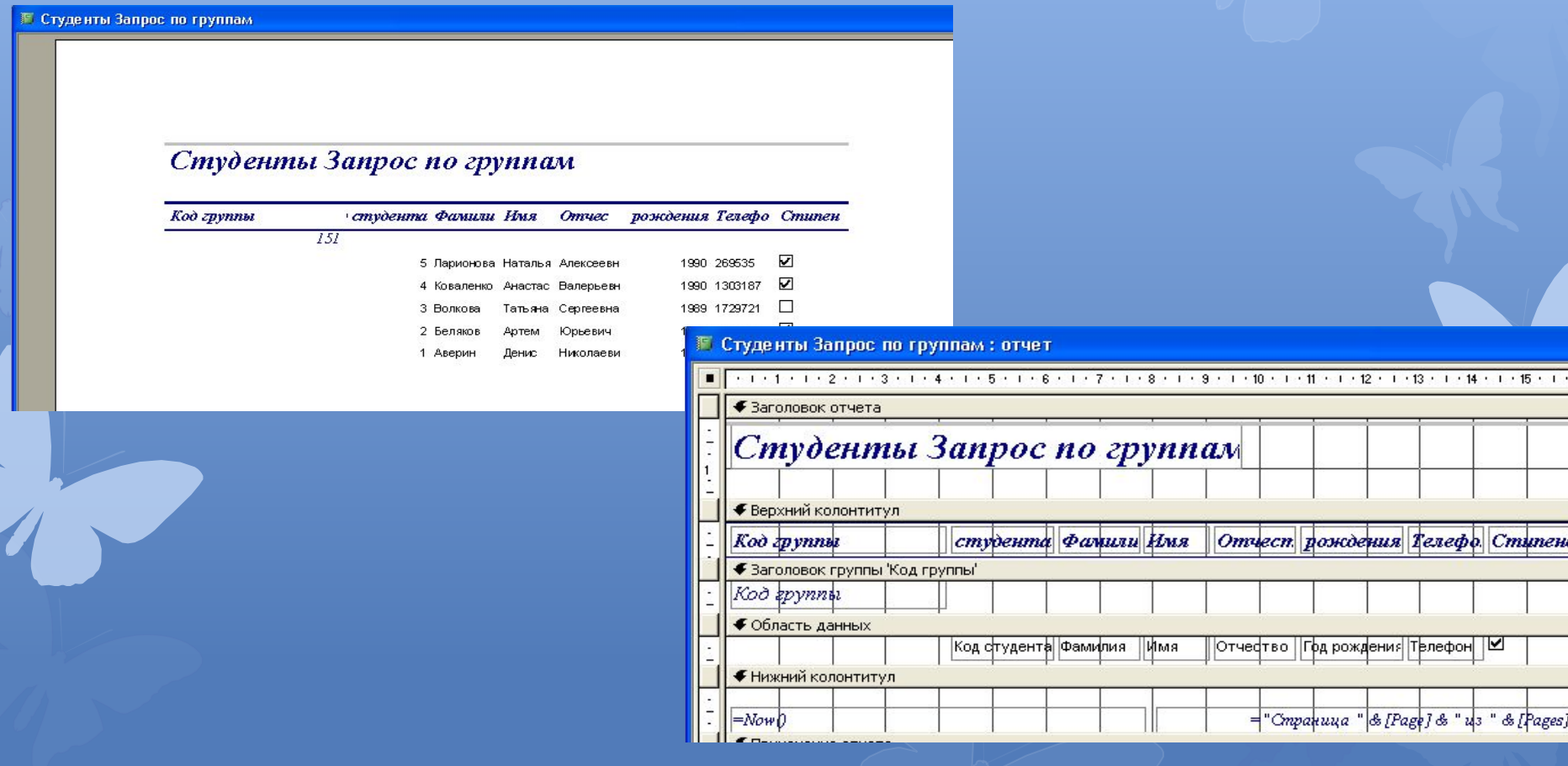

# СПАСИБО ЗА ВНИМАНИЕ